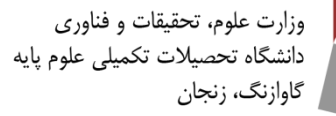

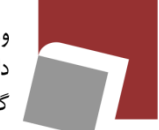

## Guide of using computing computers

First, connect to the IASBS network. If you are off campus, connect to the network using the VPN guide. See the VPN guide [here.](https://iasbs.ac.ir/files/documents/computer-center/vpn-help_en.pdf)

To connect remotely to computing computers, use a remote connection software, such as PuTTY or XShell, and the following command

## **ssh YourUsername@ServerIP**

Then, enter your password as shown in Figure 1, and connect to the computing computer.

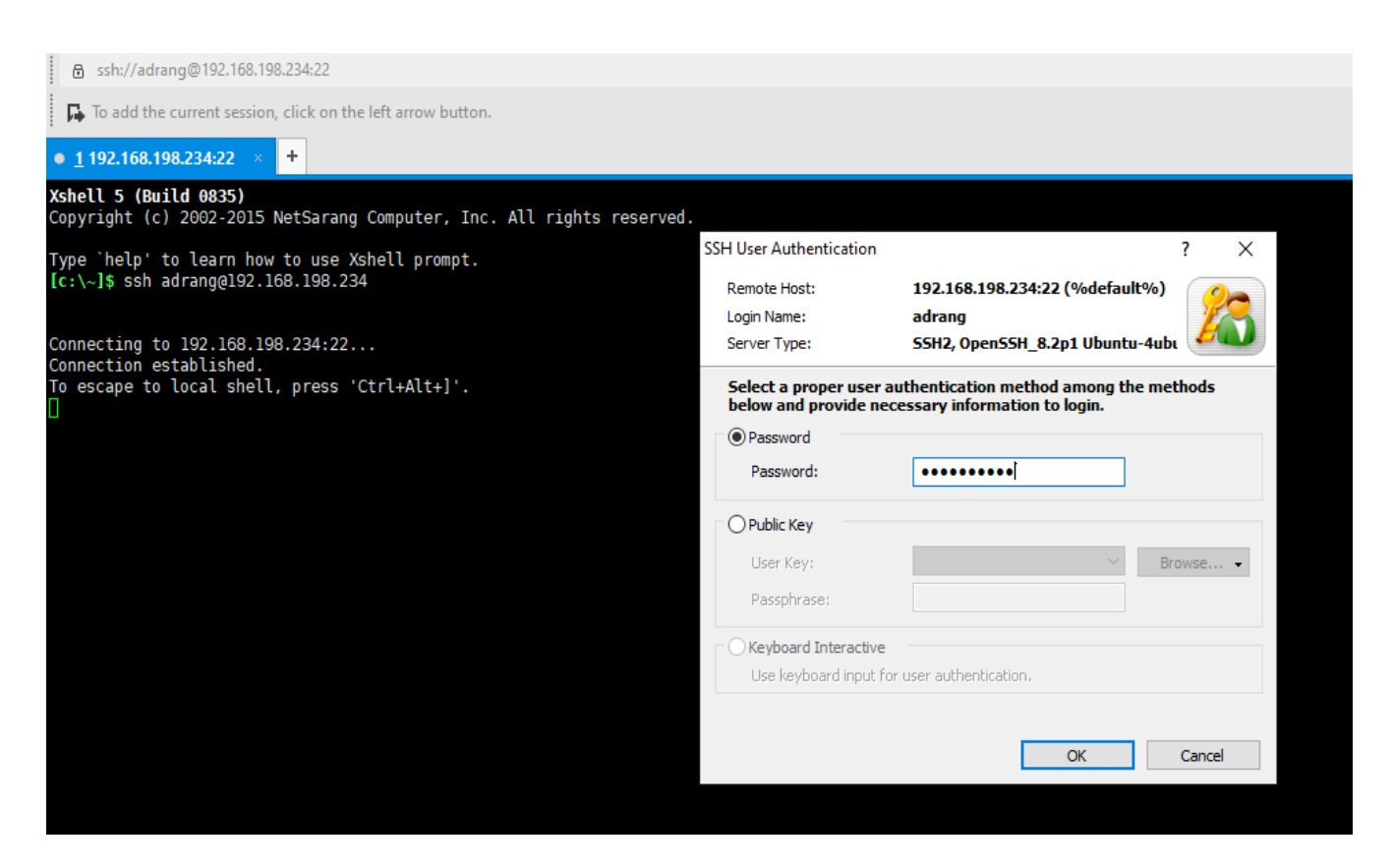

Figure 1: Connection with XShell software

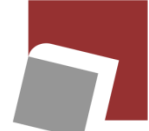

## Guide of using computing computers

Table 1 shows the IP and the hardware specifications of computing computers.

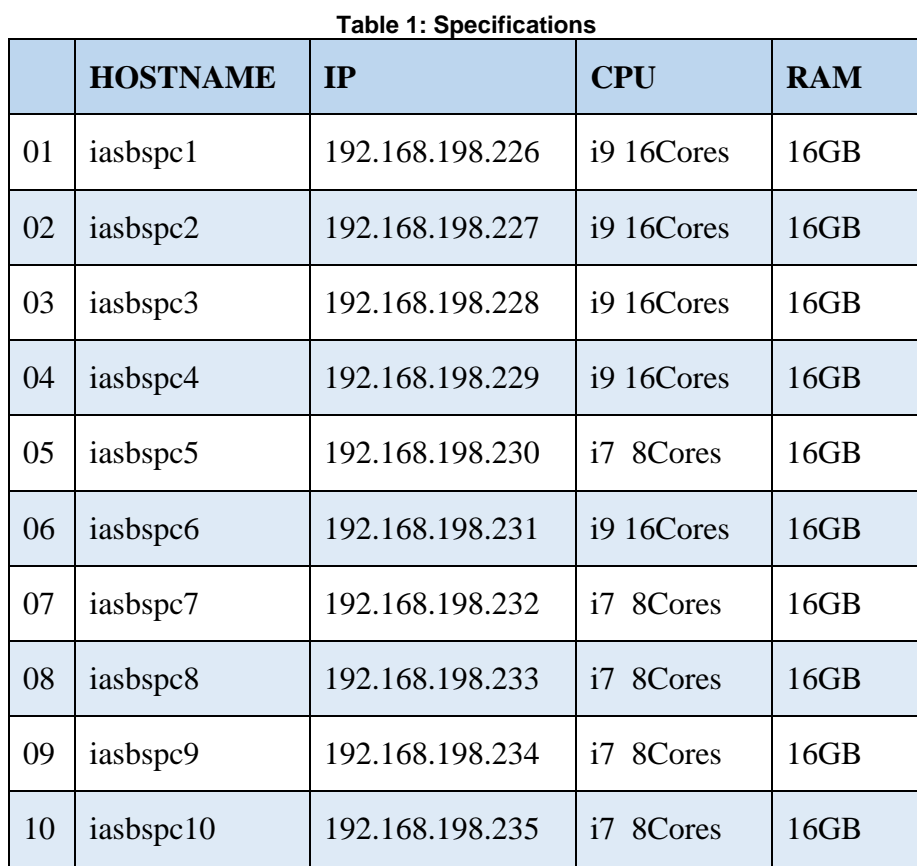

The list of installed software is shown in Table 2.

If students need to install new software on these systems, they can ask their advisor to send the name of the software as well as the other necessary information to the computer center via email computercenter@iasbs.ac.ir. After checking, the Computer Center will install the desired software on all systems.

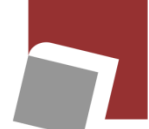

## Guide of using computing computers

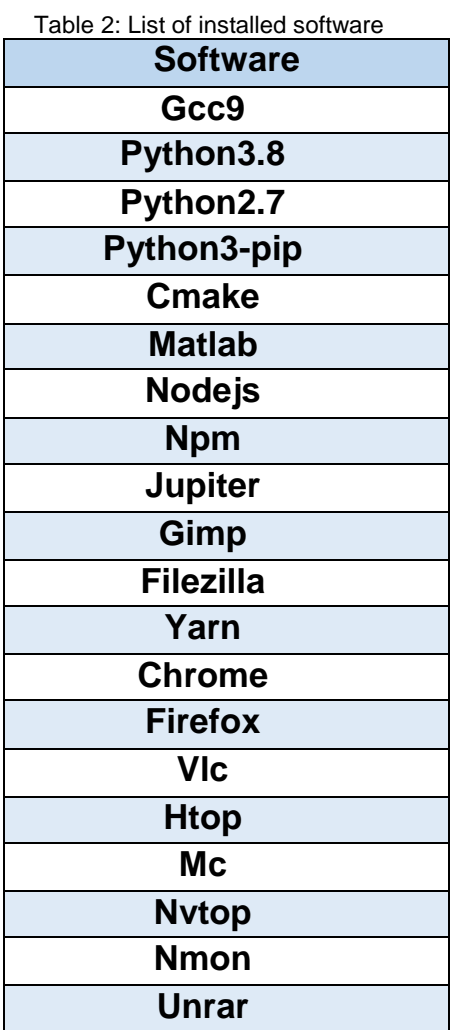